## **УДК 372.851 USING TABLES TO BUILD A MATHEMATICAL MODEL IN PROBLEMS WITH ECONOMIC CONTENT ПРИМЕНЕНИЕ ТАБЛИЦ ДЛЯ ПОСТРОЕНИЯ МАТЕМАТИЧЕСКОЙ МОДЕЛИ В ЗАДАЧАХ С ЭКОНОМИЧЕСКИМ СОДЕРЖАНИЕМ Rynkova A.A. / Рынкова А.А.**

*с.p.m.s. / к.ф.-м.н. College of Architecture, Design and Reengineering no. 26, Moscow, sh. Entuziastov 19с2, 111024 Колледж Архитектуры, Дизайна и Реинжиниринга № 26, Москва, ш. Энтузиастов 19с2, 111024*

*Аннотация. В работе рассматривается вопрос применения таблиц как некоторого универсального метода построения математической модели в задачах с экономическим содержанием. Обосновывается возможность использования этого подхода для решения задач любой сложности и различных схем (кредит или вклад). Метод не только значительно упрощает построение модели и получение итогового уравнения, но и предоставляет удобный и понятный инструментарий как ученику для освоения материала, так и преподавателю для эффективной и доступной «подачи» материала. Приводится описание метода построения и заполнения таблиц в зависимости от типа задач, а также указаны способы получения основного уравнения математической модели.*

*Ключевые слова: задачи с экономическим содержанием, таблицы, ЕГЭ, профильный уровень.* 

**Вступление***.* Экономические задачи входят в программу ЕГЭ по математике и традиционно вызывают у абитуриентов затруднения при подготовке к экзамену. Трудности обусловлены целым рядом причин, среди которых и сложность тематики, и то обстоятельство, что данные задачи, как правило, не включены в курс школьной программы, ученики вынуждены осваивать их самостоятельно или под руководством репетитора. Существующие пособия, как правило, содержат довольно сложные формулы и громоздкие объяснения, и как следствие, школьники испытывают страх и непонимание уже при первом знакомстве с задачами. Учителя же в свою очередь встречаются с проблемой выбора подхода для объяснения столь сложного материала в рамках школьной программы, будучи ограниченными во времени.

Одним из решений данной проблемы может стать использование некоторого универсального подхода, своеобразного универсального ключа, который бы позволил открыть доступ к пониманию экономических задач и способов их решения. Таким инструментом на взгляд автора может стать использование единообразных таблиц, которые на начальном этапе позволяют «разложить по полочкам» численные данные задачи, и тем самым, разобраться в её условии, определить тип задачи и кредитной схемы (дифференцированные или аннуитетные платежи), а на следующем этапе послужить алгоритмом для составления математической модели и получения итогового уравнения или неравенства. Решение уравнения, как правило, тоже трудоёмкая задача, но всё же, основная проблема видится именно в составлении математической модели.

Универсальность заключается в едином подходе к оформлению задач в виде таблиц, что к тому же освобождает ученика от словесного обоснования решения, и естественным образом подводит его к составлению математической модели задачи и итоговому уравнению. Оформление задачи в виде таблицы предлагается многими авторами, тем не менее, этот подход не выделяется в качестве основного, и как было отмечено выше, преобладает словесное объяснение хода решения, которое изобилует сложными «непонятными» ученику формулами. Ход решения в виде таблицы нагляден, понятен, логичен и не требует на экзамене со стороны ученика дополнительных объяснений. Освоение предлагаемой схемы решения на примере простых задач позволяет довольно легко перейти к решению экономических задач любой сложности. Для учителя данный алгоритм может стать инструментом для эффективной подачи материала, сделает материал более доступным и понятным, и позволит существенно сократить время освоения темы учениками.

Метод неоднократно апробирован автором, даёт хорошие результаты и позволяет обучить решению сложных экономических задач учеников даже со средней математической подготовкой.

Основной текст. Выделим основные этапы алгоритма:

- 1. Выписать переменные, входящие в условие
- 2. Заполнить таблицу, используя буквенные обозначения
- 3. Составить итоговое уравнение

Задачи с экономическим содержанием, как правило, включают несколько составляющих, которые желательно обозначать единообразно с тем, чтобы схема была каждый раз «узнаваема» учеником. Основная идея - при составлении модели использовать одни и те же переменные, и только на завершающем этапе подставлять численные данные:

S - сумма вклада (кредита),

- n количество периодов (лет, месяцев), срок, на который открыт вклад (кредит),
- Х периодические выплаты по вкладу (кредиту),
- р годовой банковский процент,
- $\Sigma$  итоговая сумма после закрытия вклада через n лет (в кредитной схеме эта переменная отсутствует).

Для упрощения построения схемы введём еще одну переменную, которую будем называть процентным коэффициентом [3] и обозначать **q**. Процентный

коэффициент связан с банковским процентом р следующей формулой:

$$
q = 1 + 0.01 \cdot p
$$

Если клиент сделал вклад (взял кредит) в банке в размере S рублей, то

после начисления процентов в конце года сумма вклада (кредита) увеличится в  $q$  раз. Другими словами, увеличение некоторой величины  $S$  на р% означает, что

необходимо умножить значение S на q:

$$
q = 1 + \frac{p}{100} = 1 + 0.01p
$$

Таким образом, положив в банк S рублей, в конце года у клиента на счёте в конце года окажется сумма  $Sq$  рублей, обозначим её  $S_1$ . Ещё через год уже сумма  $S_1$  увеличится в q раз:  $Sq = Sq^2$ , через n лет -  $Sq^n$  рублей. Использование переменной значительно упрощает вид математических выкладок и уравнения, которое получается в итоге.

Каждый раз будем заполнять одну и ту же типовую таблицу, используя единые буквенные обозначения.

Сформулируем наиболее типичную задачу на вклад и продемонстрируем применение таблицы для построения математической модели: клиент положил некоторую сумму  $S$  на счёт на *n* лет. Банк ежегодно начисляет  $p\%$  на вклад, после чего клиент снимает сумму  $X$ . Какая сумма  $\Sigma$  окажется у клиента на счёте через *п* лет?

Начнём заполнять таблицу. В каждой строке в ячейке 2 будет записана величина вклада на начало периода. На эту сумму банк начисляет процент  $p\%,$ то есть она увеличивается в **q** раз – ячейка 3. Допустим, клиент ежегодно снимает некоторую сумму X (ячейка 4). Чтобы найти сумму на счёте в конце года, необходимо из величины вклада после начисления (ячейка 3) вычесть ту сумму, которую снял клиент (ячейка 4). Значение на счёте в начале следующего года (ячейка 2 следующей строки) будет равна сумме на счёте в конце года (ячейка 5 предыдущей строки).

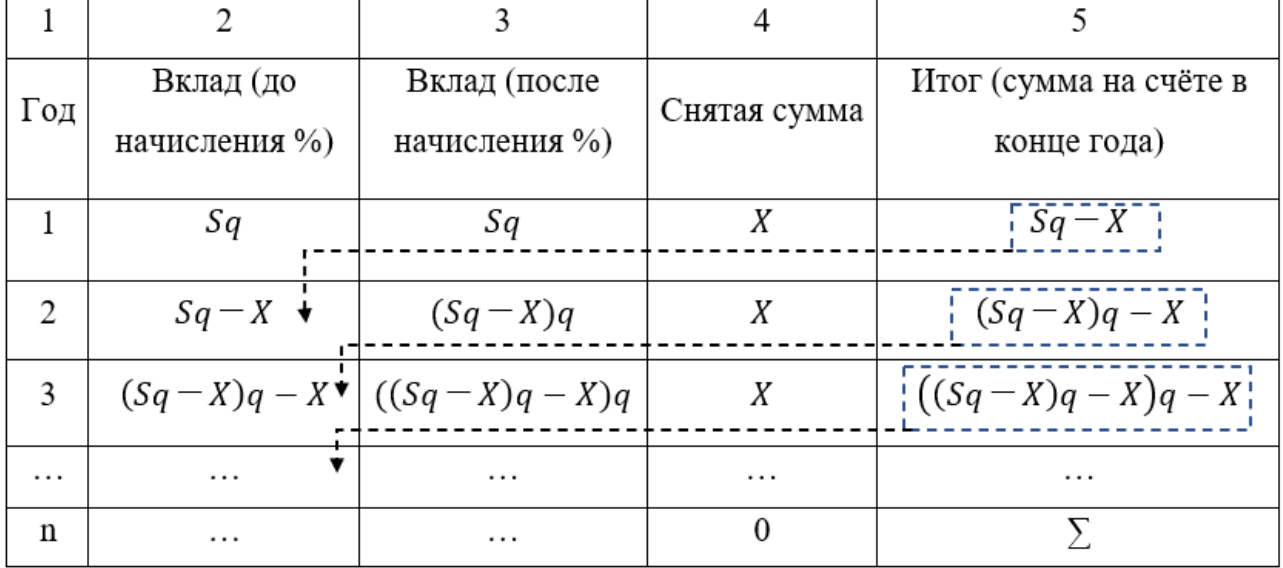

Схема заполнения таблицы представлена на рисунке:

Далее алгоритм заполнения повторяется в соответствии с количеством лет, на которое открыт счёт. Через n лет вклад будет закрыт и клиент получит сумму, её значение будет записана в последней ячейке последней строки (**∑**).

Как правило, в последний год клиент снимает всю сумму, поэтому в

предпоследнем столбце стоит 0. Если клиент снимает разные суммы  $X_1, X_2$ , то

соответственно в столбце 4 в соответствующих строчках необходимо заменить переменную  $X$  на  $X_1, X_2$  и т. д.

Таким образом, следуя предложенному алгоритму, постепенно заполняем все строчки таблицы, строим математическую модель. Итоговое уравнение получаем в последней строке в последнем столбце, оно равносильно утверждению «в конце периода вклад стал равным y»:

$$
\Sigma = (((Sq - X)q - X)q - X)q - \cdots
$$

Раскрывая скобки, получим:<br> $\Sigma = Sq^{n} - Xq^{n-1} - \cdots - Xq^{2} - Xq$ 

Целесообразно выполнить дальнейшее преобразование:  $\sum = Sq^n - X(q^{n-1} + \dots + q^2 + q)$ 

Уравнение связывает все переменные, участвующие  $\, {\bf B}$ задаче. Математическая модель построена. Далее в зависимости от числовых данных задачи, можно преобразовать уравнение относительно той переменной, которую необходимо найти. Основное преимущество данного подхода заключается в том, что алгоритм получения уравнения подчиняется чёткой схеме и итоговое уравнение получается «автоматически».

Применение аналогичных таблиц позволяет легко построить математическую модель и при решении задач на кредит, которые сложнее, так как требуется еще определить схему выплат.

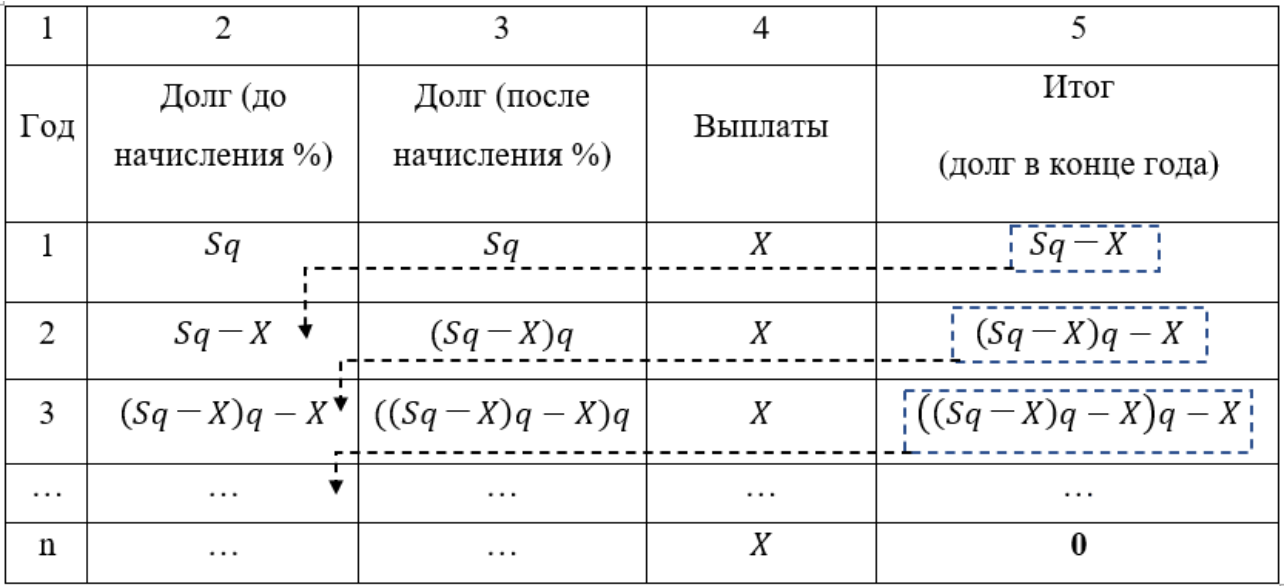

Таблица позволяет легко разобраться и с этой проблемой.

Как правило, используются две схемы выплаты кредита: аннуитетная и дифференцированная. В случае аннуитетной схемы кредитования, когда выплаты каждый раз одинаковые или разные, но фиксированные, таблица имеет тот же вид и алгоритм заполнения, что и в задаче на вклад. Следует только в названии столбцов заменить слово «вклад» на «долг», а «снятая сумма» - на «выплаты». Последняя выплата равна  $X$ . Итоговое уравнение также

получим в последнем столбце последней строки, изменение состоит лишь в том, что значение  $\Sigma = 0$ , так как предполагается, что кредит погашается полностью:

$$
\Sigma = (((Sq - X)q - X)q - X)q - \cdots = 0.
$$

 $Sq^{n}-Xq^{n-1}-\cdots-Xq^{2}-Xq=0.$ Раскрывая скобки, получим:

 $Sq^{n}-X(q^{n-1}+\cdots+q^{2}+q)=0.$ Вынесем общий множитель

Последнее уравнение уже можно разрешить относительно неизвестной переменной. Если необходимо найти общую сумму выплат, то находя из последнего уравнения значение X, выплаты за весь период (*п* **лет**)

кредитования составят  $nX$ .

В заключение продемонстрируем использование таблиц для построения модели при решении задачи на дифференцированную схему выплаты кредита. В этом случае типовое условие задачи звучит следующим образом: клиент взял в кредит некоторую сумму  $S$  на  $n$  лет. Банк ежегодно начисляет  $p\%$ , после чего

клиент вносит некоторую сумму. Кредит погашается таким образом, что долг каждый раз должен быть на одну и ту же величину меньше долга на конец предыдущего периода.

Так как кредит взят на **n** лет, то долг каждый раз будет уменьшаться на  $S/n$ , это и означает уменьшение на одну и ту же величину. Поэтому сразу заполним столбец 5, записывая в первой строке  $S - S/n = (S(n-1))/n$ , во второй  $S - 2S/n = (S(n-2))/n$  и так далее. Столбцы 1-3 в первой строке будут такими же, как и в предыдущей схеме, причем значение в последней ячейке (долг на конец текущего периода) каждый раз будет переходить на следующую строку в столбец 2 (долг на начало следующего периода, то есть до начисления процентов). Для того, чтобы найти выплаты, необходимо из значения в столбце 3 вычесть число в столбце 5: из начисленной суммы вычитаем то, что должно остаться на счёте в конеце года.

Сумма выплат за весь период кредитования можем найти, складывая выражения в ячейках 4-го столбца:

$$
B_{\text{LHTJAT}} = Sq - \frac{S(n-1)}{n} + \frac{S(n-1)}{n}q - \frac{S(n-2)}{n} + \dots + \frac{2S}{n}q - \frac{S}{n} + \frac{S}{n}q
$$

Выполним группировку слагаемых:

$$
BblIMATBI = \frac{Sq}{n} (n + (n - 1) + (n - 2) + \dots + 2 + 1)
$$

$$
- \frac{S}{n} ((n - 1) + (n - 2) + \dots + 2 + 1)
$$

Выражения в скобках представляют собой суммы натуральных чисел от 1 до n в первом случае и от 1 до  $(n-1)$  – во втором. Пользуясь формулой суммы арифметической прогрессии, окончательно получим:

$$
B_{\text{LHTJATL1}} = \frac{S(n+1)}{2}q - \frac{S(n-1)}{2}
$$

Запишем последнюю формулу в виде:

$$
B_{\text{LHT}A} = \frac{S}{2} ((n+1)q - (n-1))
$$

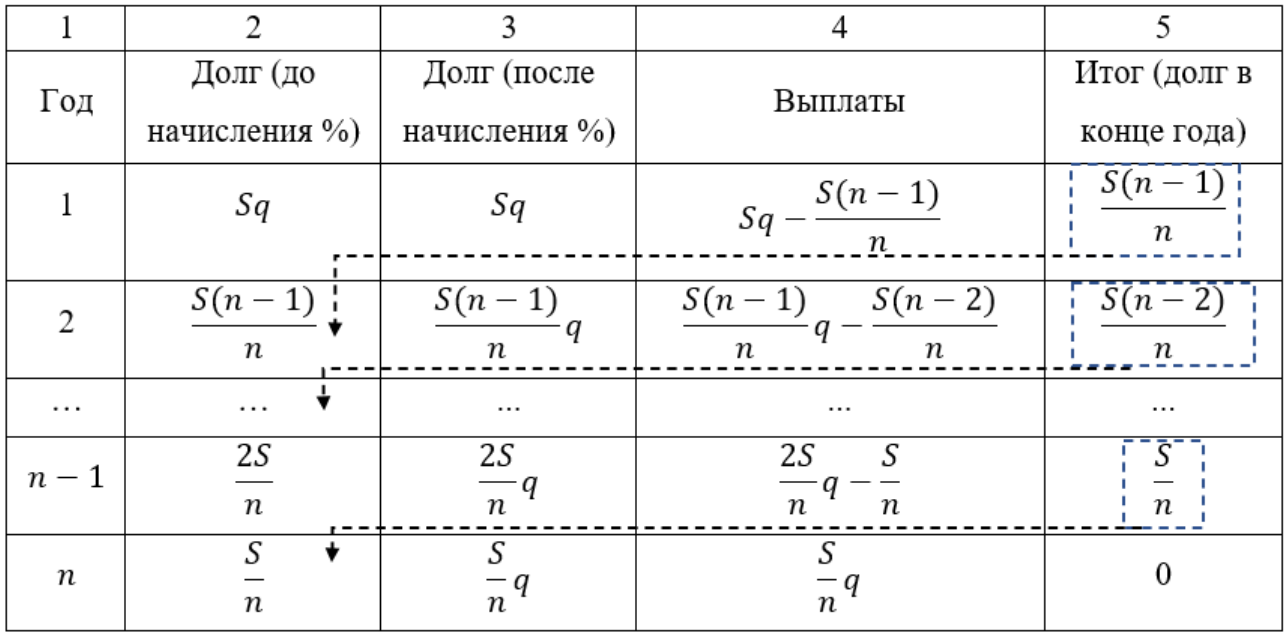

Мы получили уравнение, связывающее все переменные задачи. Модель построена.

## Заключение и выволы.

заключение подчеркнём, что несмотря на то, что задачи с B. экономическим содержанием уже довольно давно присутствует в ЕГЭ профильного уровня, тем не менее, в каждом новом пособии, как правило, предлагаются одни и те же схемы, в которых преобладает словесное объяснение, включающие громоздкие, сложные для восприятия, непонятные абитуриенту формулы. Использование таблиц предоставляет ученику универсальный инструментарий, так как алгоритм заполнения таблиц единообразный и чёткий. Модель строится каждый раз «автоматически» в процессе заполнения таблицы, уравнение образуется как бы само собой, не требуя со стороны ученика значительных усилий. После отработки алгоритма на простых задачах, освоение самых трудных экономических задач, включённых в программу ЕГЭ, уже не представляет сложности. Преподаватель же получает методику для объяснения подобных задач так, чтобы идея решения была понятной и доступной, а также получает возможность минимизировать время для освоения материала.

Литература:

1. Математика ЕГЭ. Алгебра: задания с развёрнутым ответом: учебнометодическое пособие / Под. Ред. Ф, Ф, Лысенко, С, Ю, Кулабухова. – Ростовна-Дону: Легион, 2016. – 368 с.

2. Шестаков С. А. ЕГЭ 2020. Математика. Задачи с экономическим содержанием. Задача 17 (профильный уровень). ФГОС / Под ред. И. В. Ященко. – М.: МЦКО, 2020. – 208 с.

3. Шихова Н. А. Задачи с экономическим содержанием. – М.: ИЛЕКСА,  $2019. - 97$  c.

*Abstract. The paper considers the use of tables as a universal method for constructing a mathematical model in problems with economic content. The author substantiates the possibility of using this approach to solve problems of any complexity and various schemes (credit or deposit). The method not only greatly simplifies the construction of the model and obtaining the final equation, but also provides a convenient and understandable tool for both the student to master the material, and the teacher to effectively and easily "feed" the material. The article describes the method of constructing and filling in tables depending on the type of problems and specifies ways to obtain the main equation of the mathematical model.*

*Key words: problems with economic content, unified state exam, profile level.*

Статья отправлена: 22.05.2020 г. © Рынкова А.А.